## Visualisation in R

#### Hadley Wickham

Assistant Professor / Dobelman Family Junior Chair Department of Statistics / Rice University

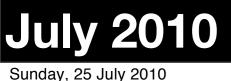

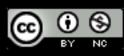

#### HELLO my name is

# Hadley

#### http://had.co.nz/ vanderbilt-vis

- 1. Preview of today
- 2. About ggplot2
- 3. More resources
- 4. Diving in

#### **Fuel economy** Basic graphics

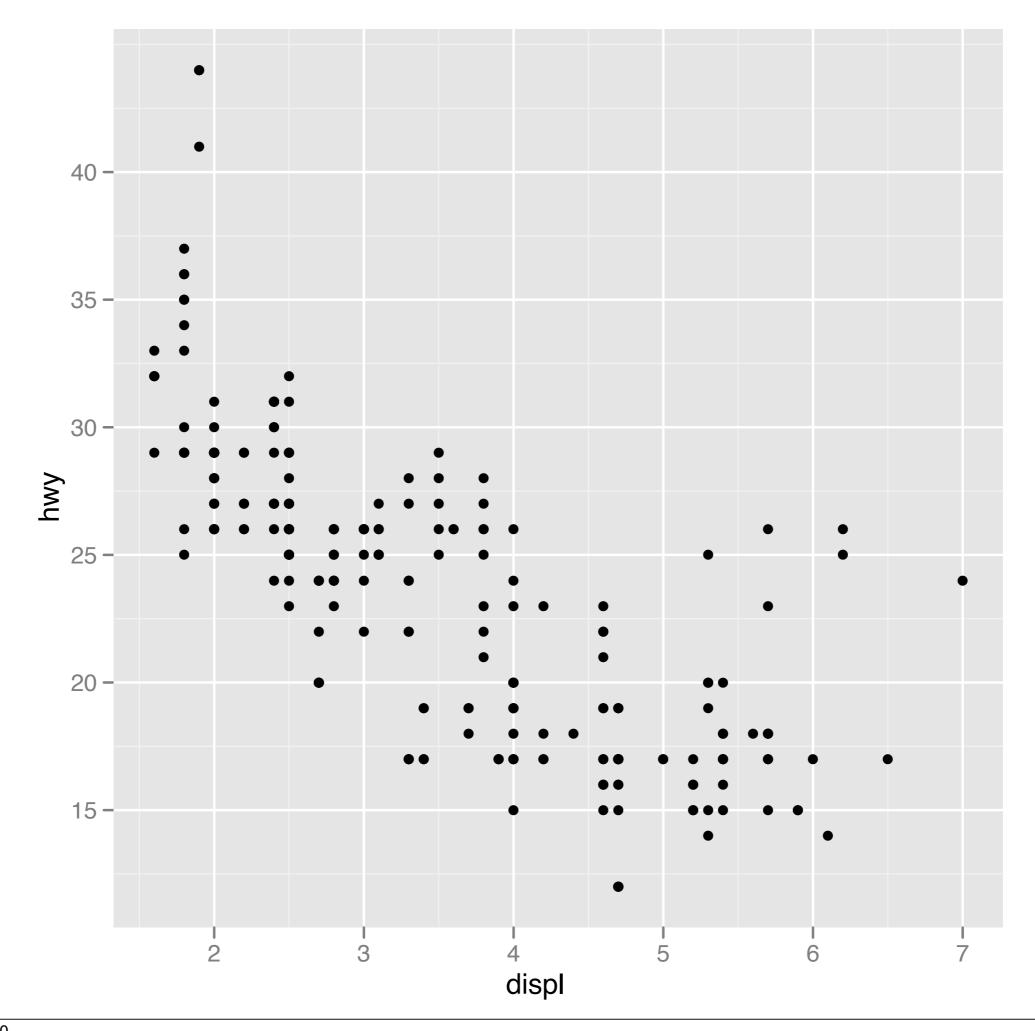

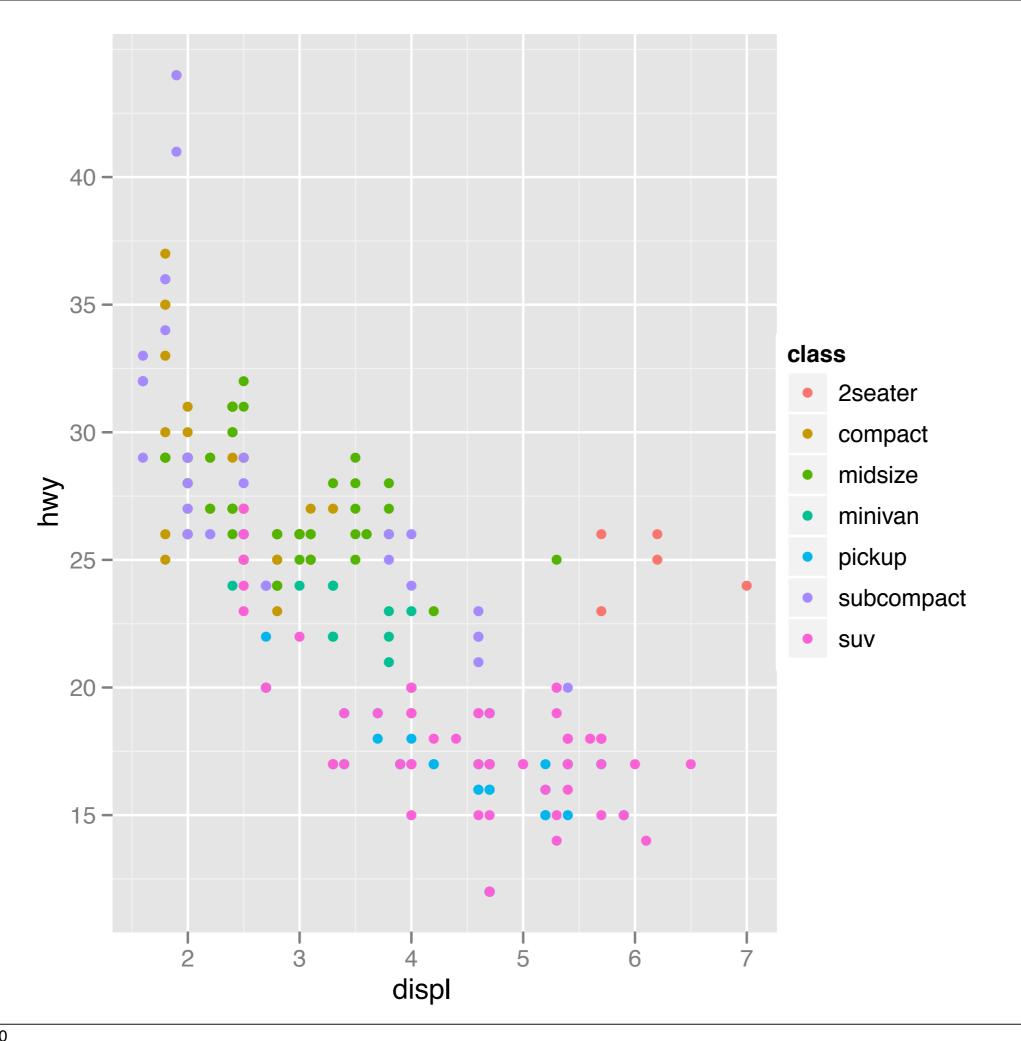

#### **Diamond prices** Displaying large data

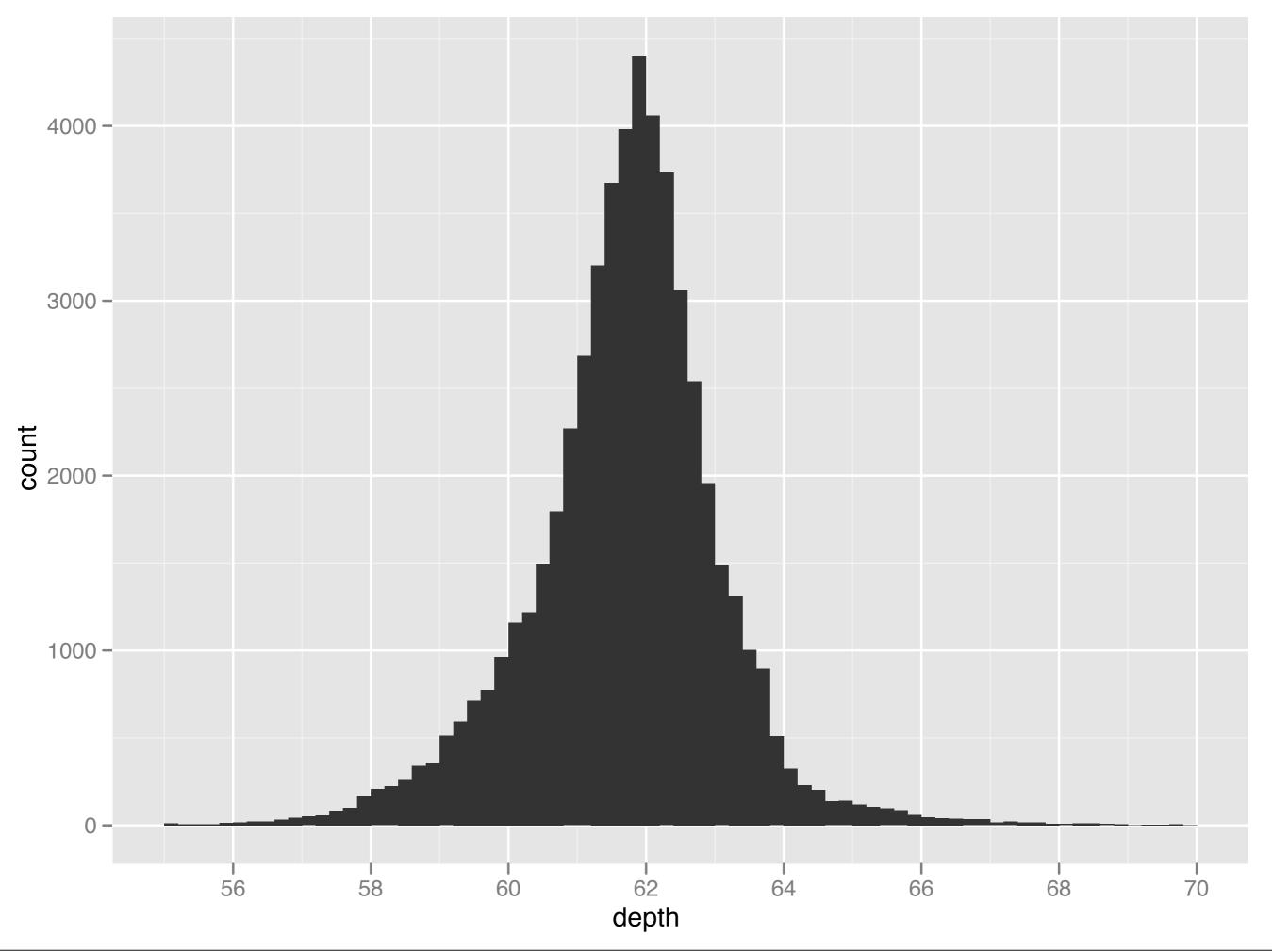

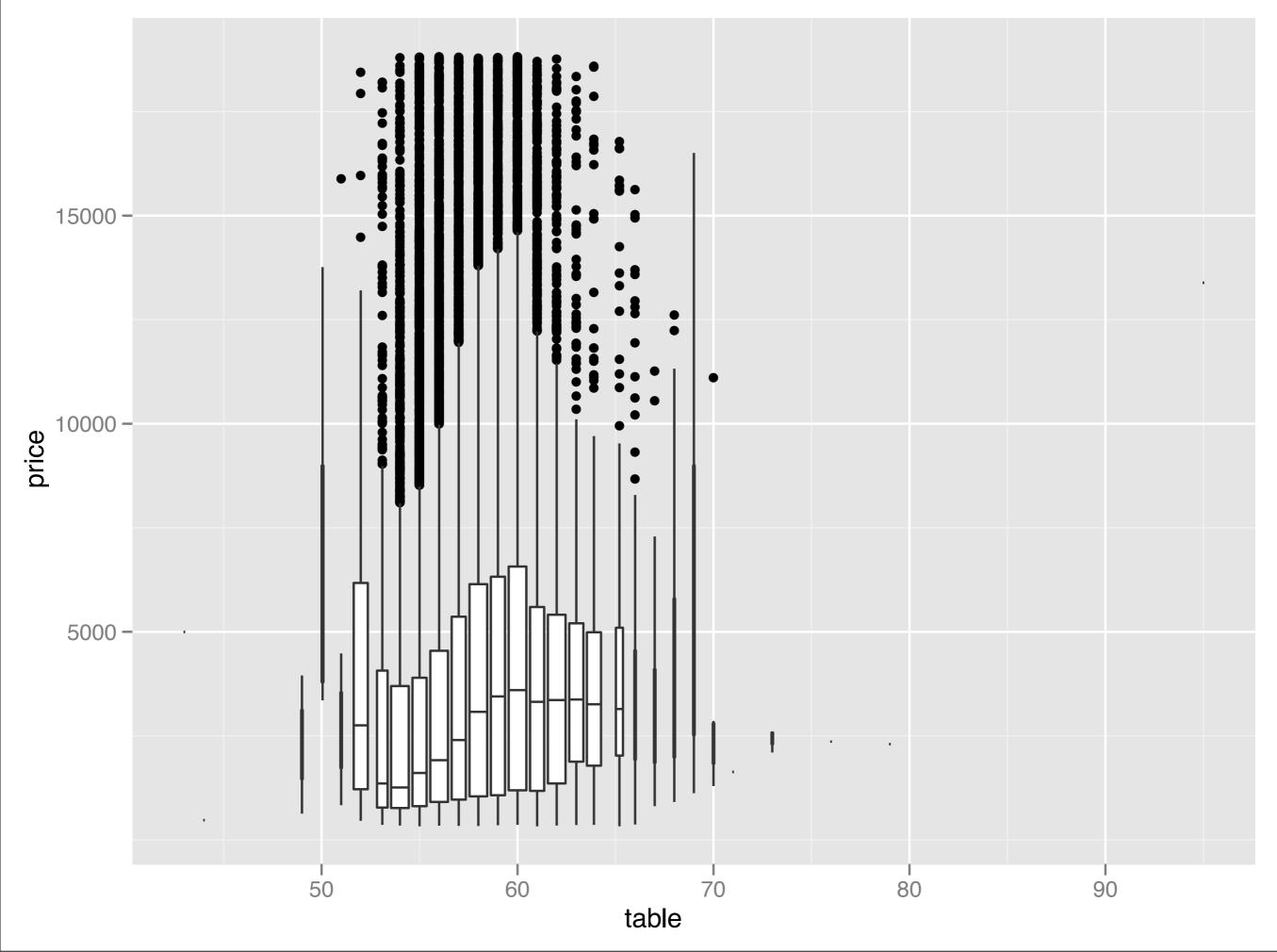

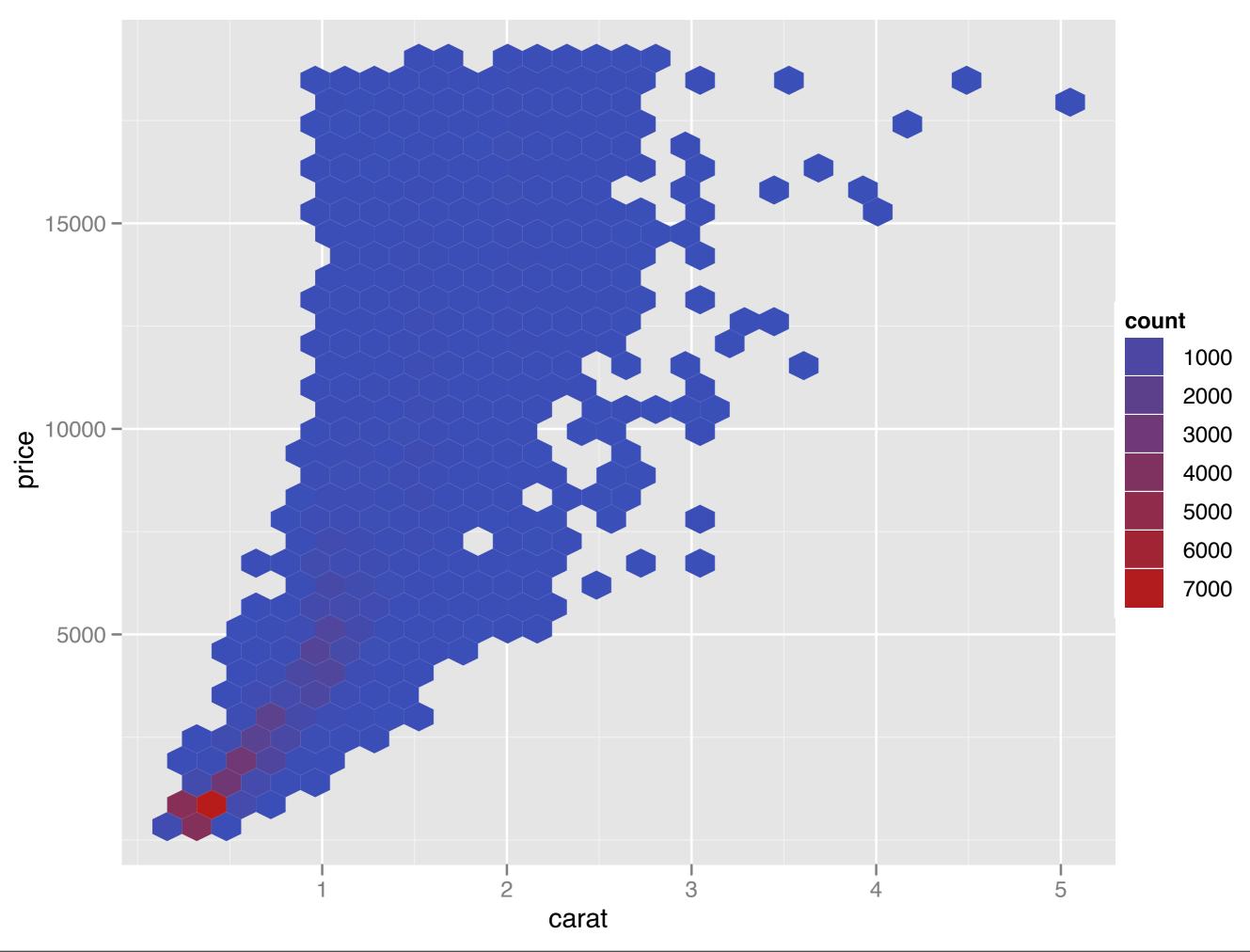

#### US baby names Data manipulation and transformation

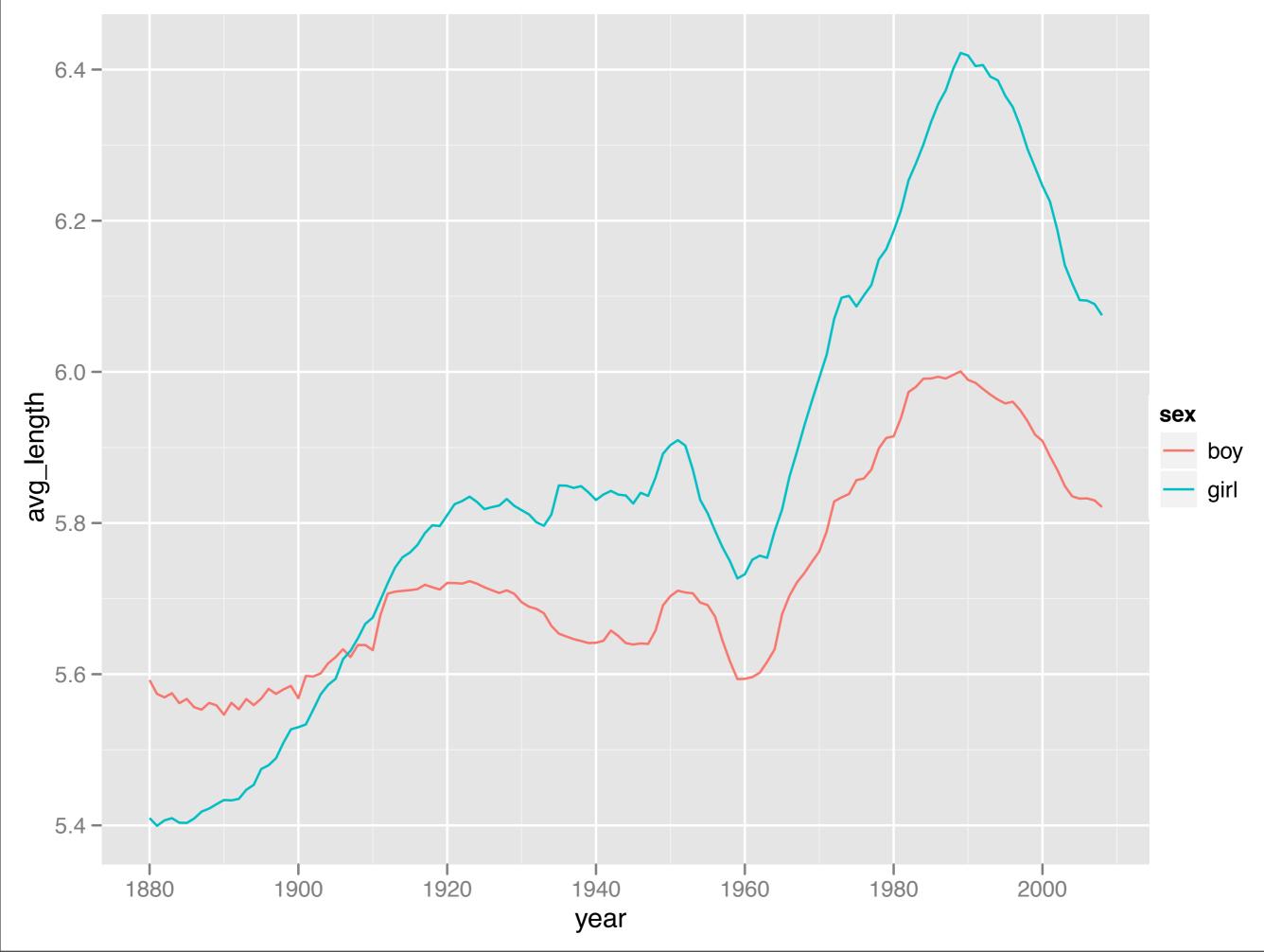

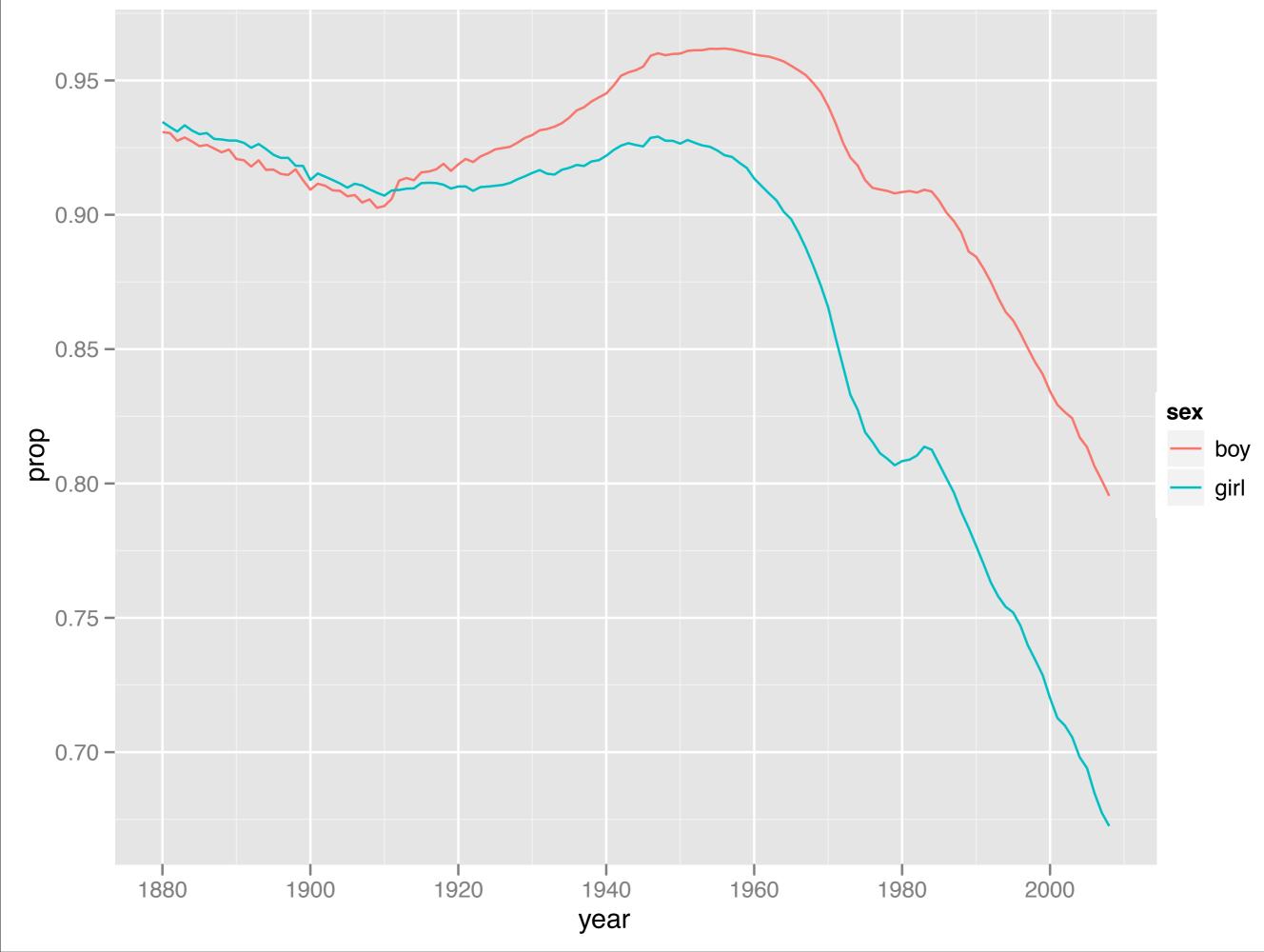

### Polishing your plots

- 1. Scales: used to override default perceptual mappings, and tune parameters of axes and legends.
- 2. **Themes**: control presentation of non-data elements.
- 3. Saving your work: to include in reports, presentations, etc.

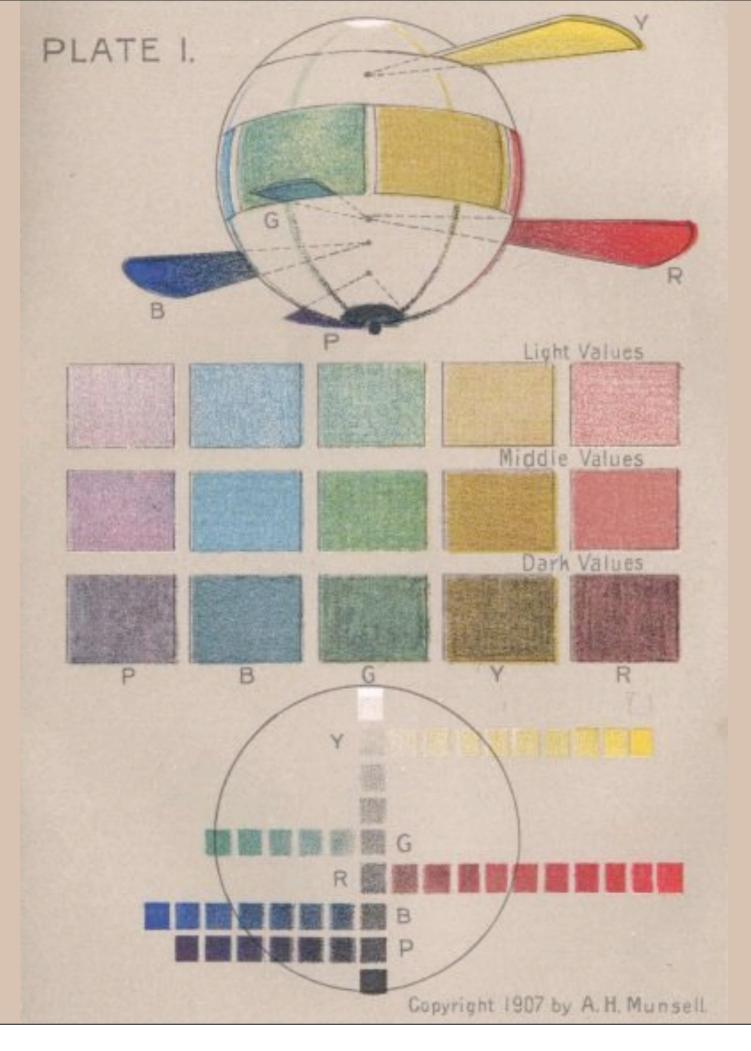

ggplot2

#### About ggplot2

Graphical grammar (domain specific language), based on "The Grammar of Graphics" by Leland Wilkinson.

Specify what you want, not how to create it. Many fiddly details taken care of.

"Instead of spending time making your graph look pretty, you can focus on creating a graph that bests reveals the messages in your data."

#### Useful resources

http://had.co.nz/ggplot2 http://had.co.nz/ggplot2/book http://groups.google.com/group/ggplot2 http://learnr.wordpress.com http://ggplot2.wik.is

# Learning a new language is hard!

#### Scatterplot basics

install.packages("ggplot2")
library(ggplot2)

?mpg head(mpg) str(mpg) summary(mpg)

qplot(displ, hwy, data = mpg)

#### Scatterplot basics

install.packages("ggplot2")
library(ggplot2)

?mpg head(mpg) str(mpg) summary(mpg)
In ggplot2, we always explicitly specify the data qplot(displ, hwy, data = mpg)

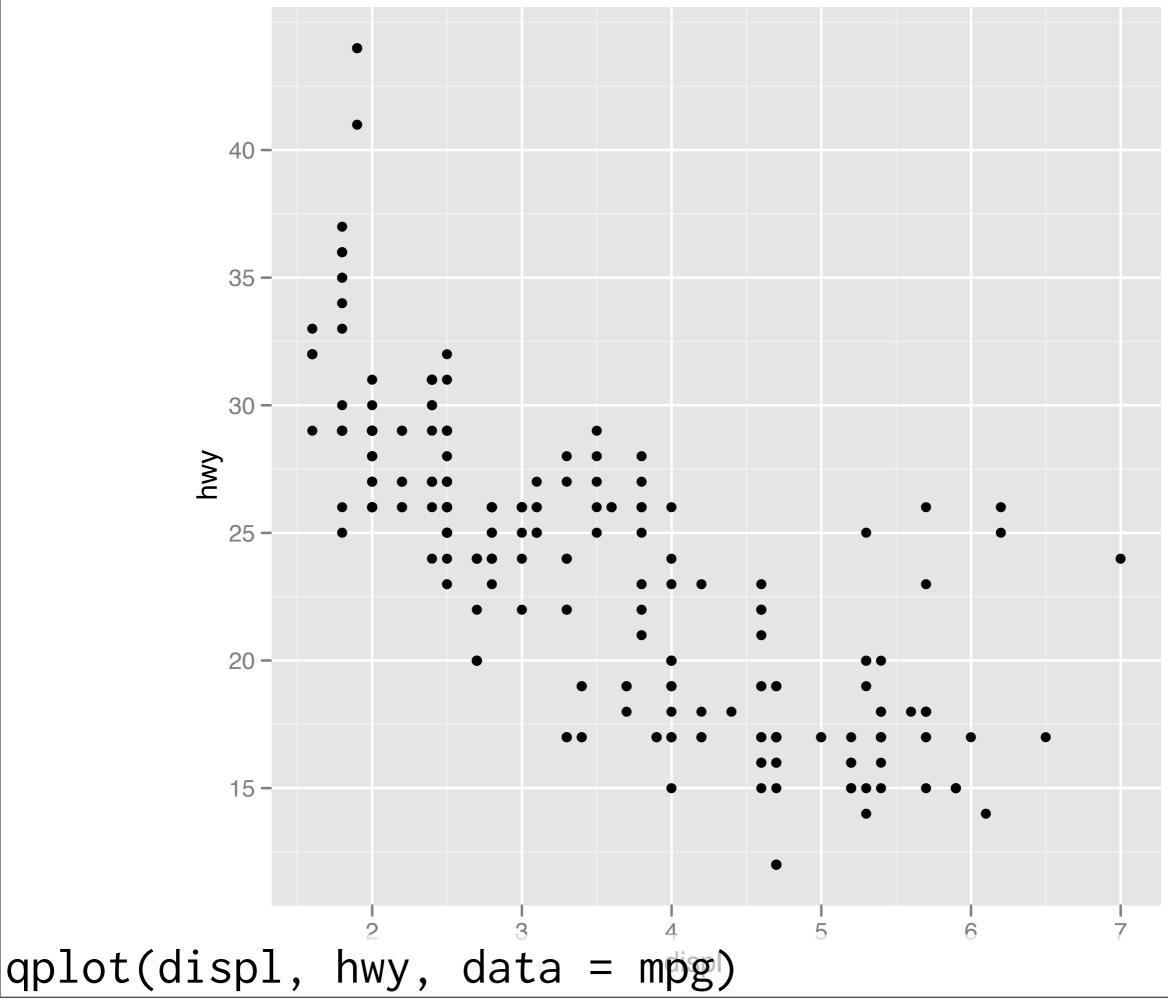

#### Additional variables

Can display additional variables with **aesthetics** (like shape, colour, size) or **facetting** (small multiples displaying different subsets)

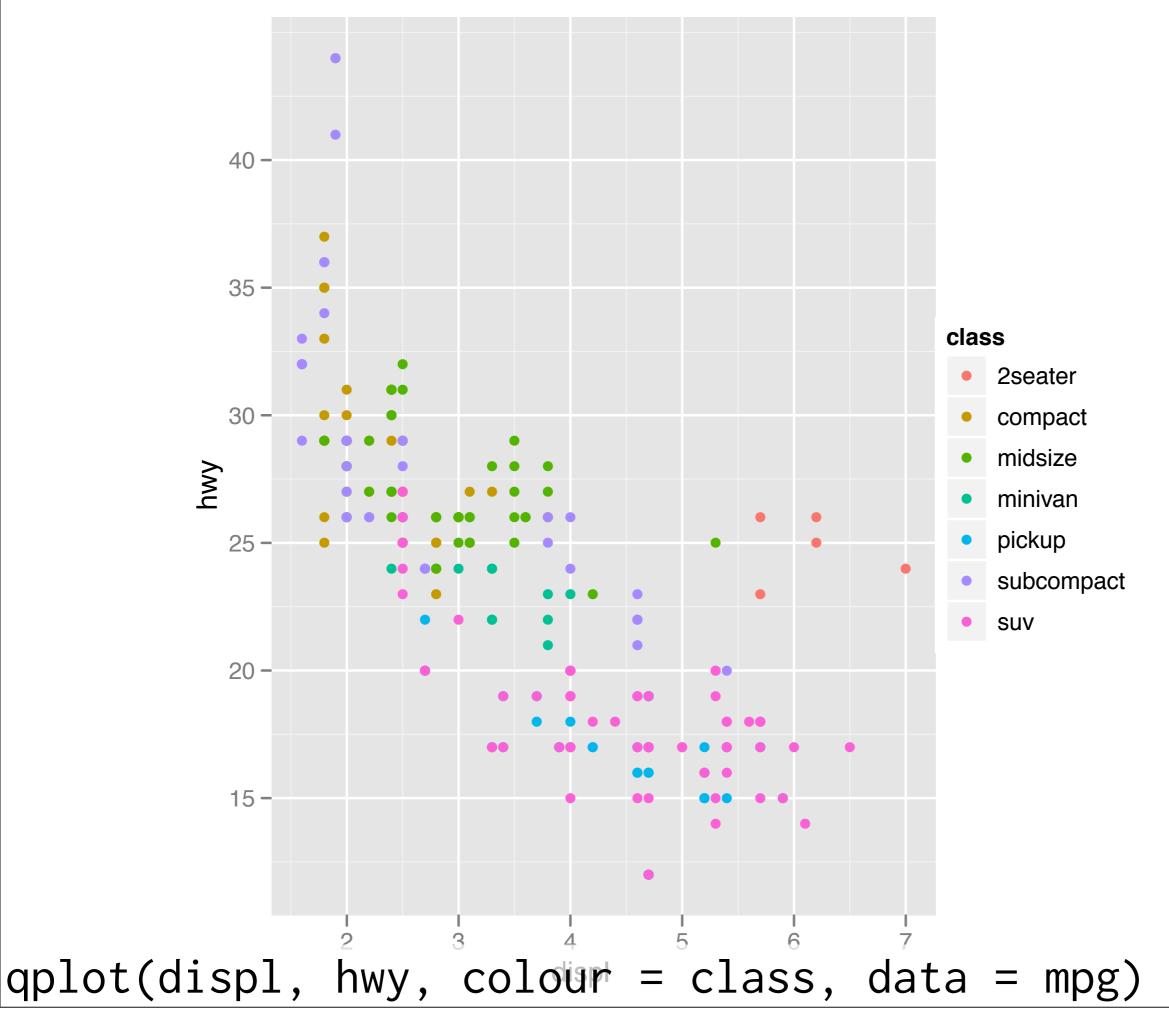

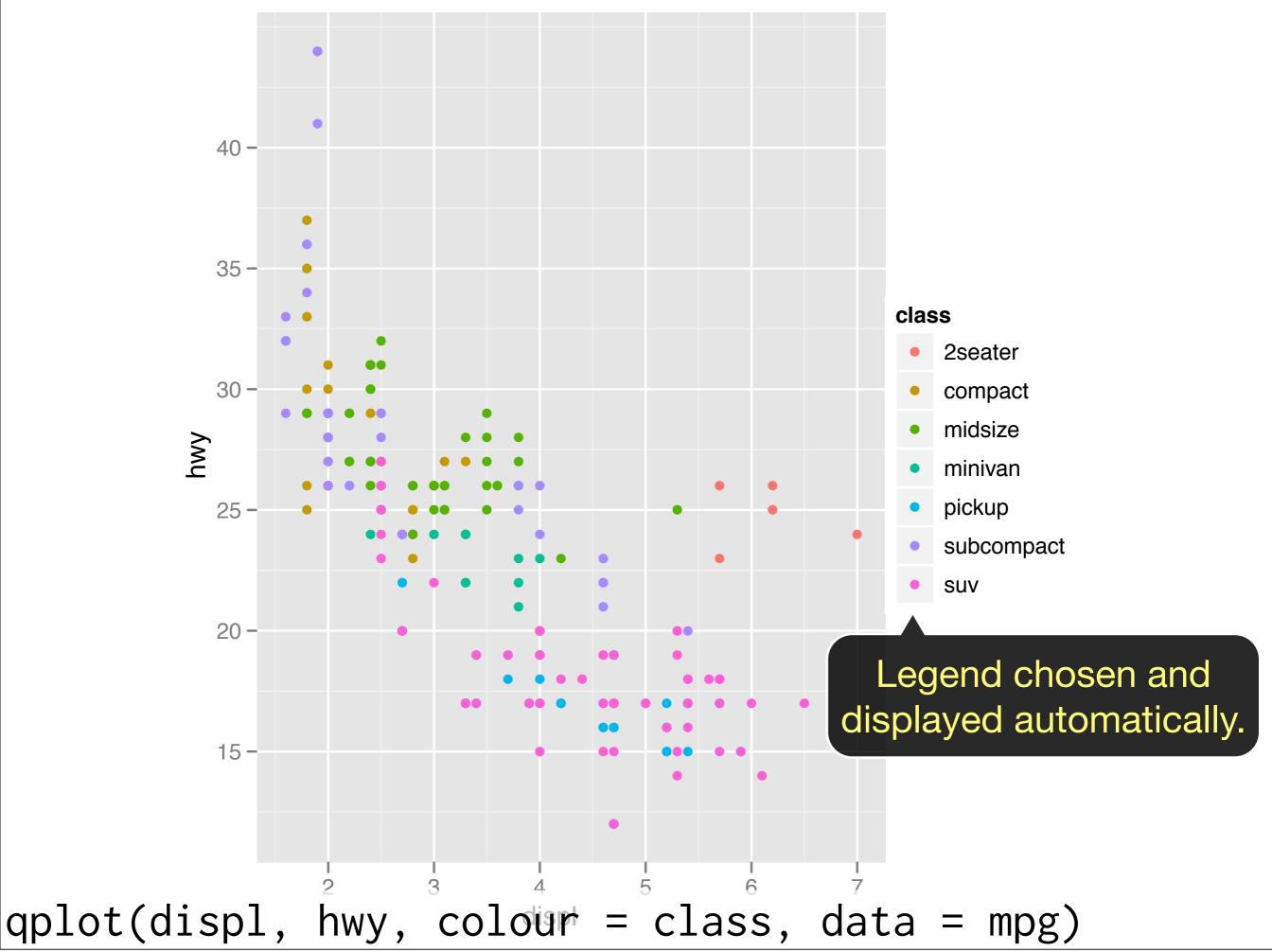

#### Your turn

Experiment with colour, size, and shape aesthetics.

What's the difference between discrete or continuous variables?

What happens when you combine multiple aesthetics?

|        | Discrete                    | Continuous                                    |
|--------|-----------------------------|-----------------------------------------------|
| Colour | Rainbow of colours          | Gradient from<br>red to blue                  |
| Size   | Discrete size<br>steps      | Linear mapping<br>between radius<br>and value |
| Shape  | Different shape<br>for each | Doesn't work                                  |

#### Faceting

Small multiples displaying different subsets of the data.

Useful for exploring conditional relationships. Useful for large data.

#### Your turn

qplot(displ, hwy, data = mpg) +
facet\_grid(. ~ cyl)

qplot(displ, hwy, data = mpg) +
facet\_grid(drv ~ .)

qplot(displ, hwy, data = mpg) +
facet\_grid(drv ~ cyl)

qplot(displ, hwy, data = mpg) +
facet\_wrap(~ class)

#### Summary

facet\_grid(): 2d grid, rows ~ cols, . for
no split

facet\_wrap(): 1d ribbon wrapped into 2d

Scales argument controls whether position scales are fixed or free.

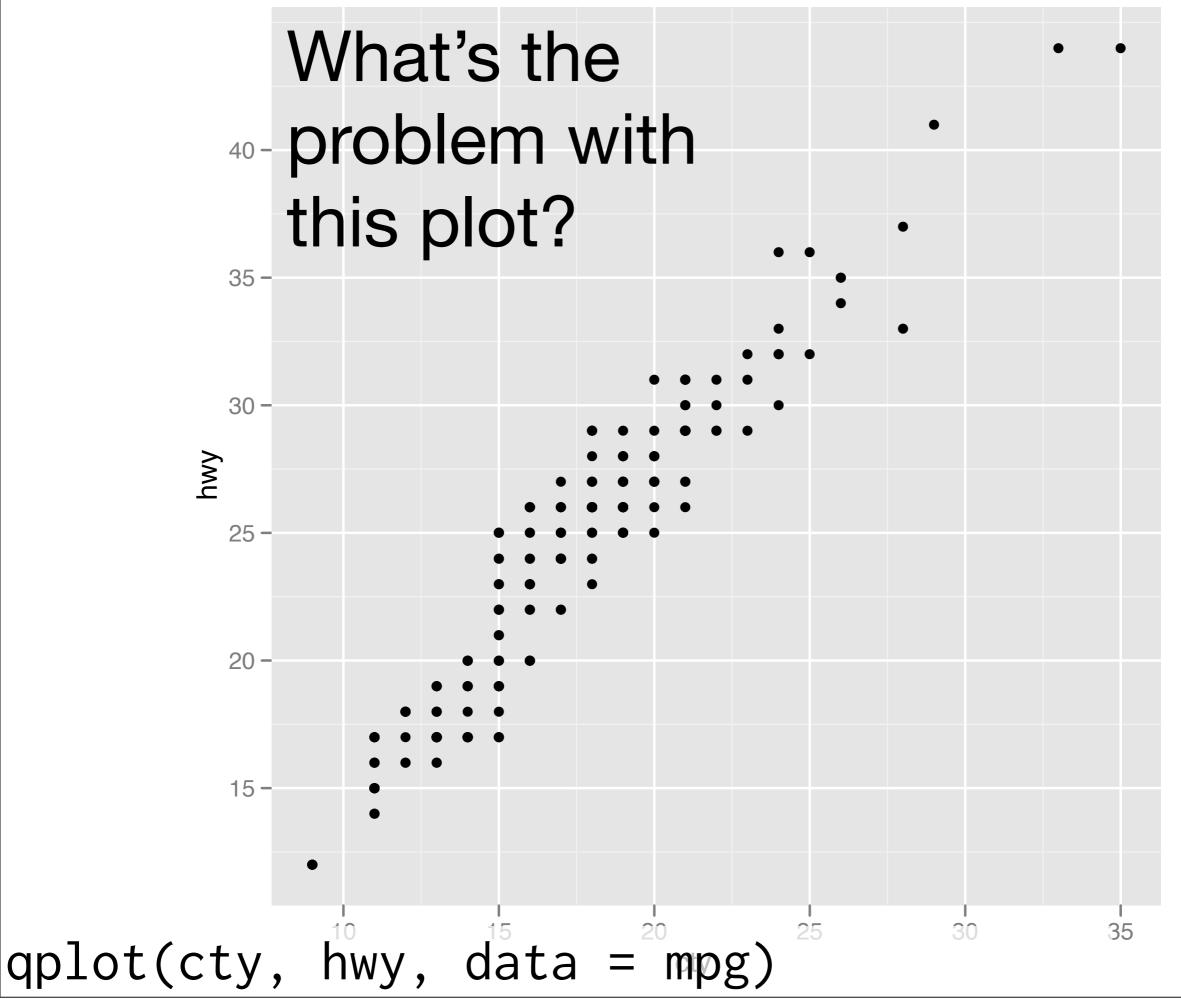

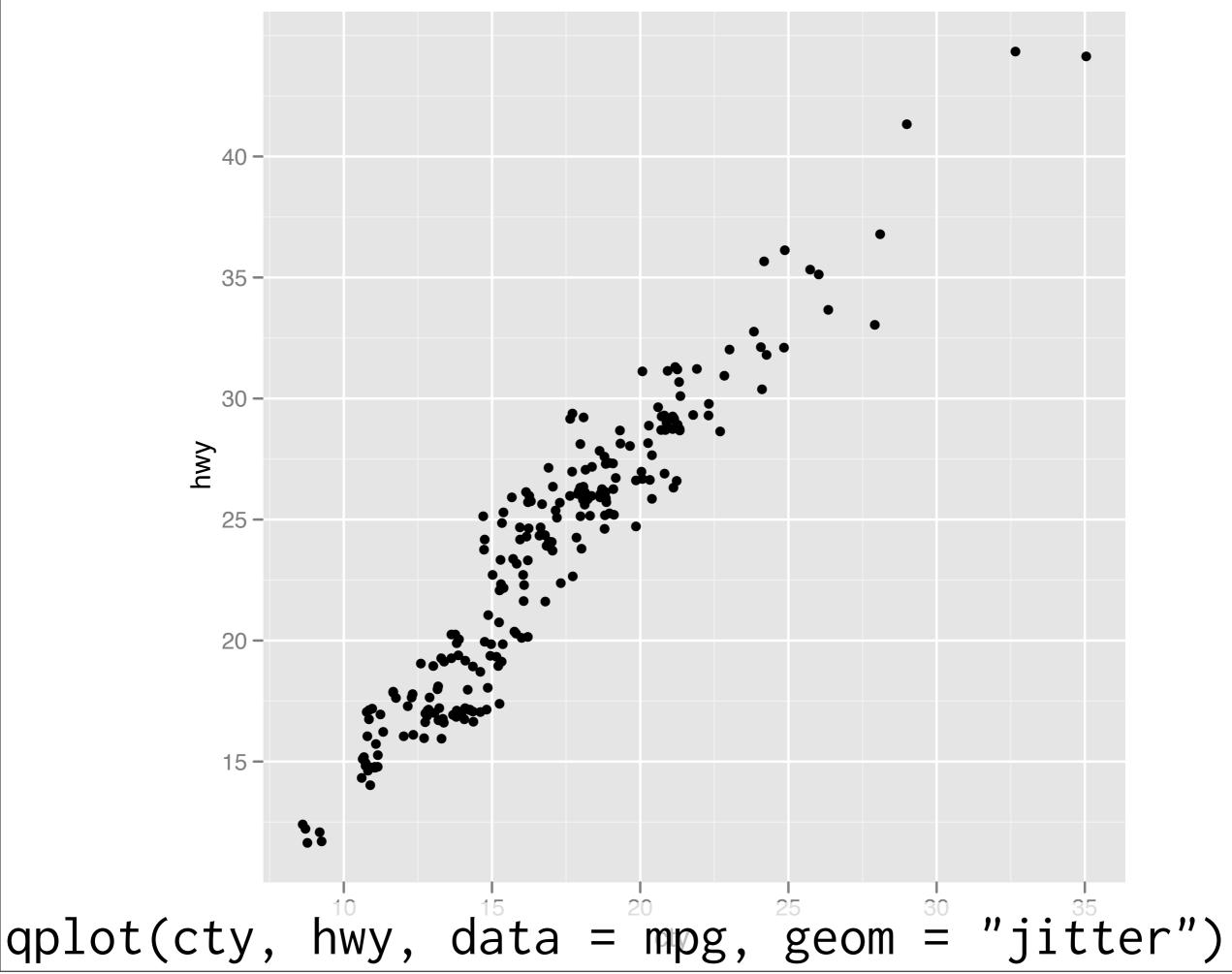

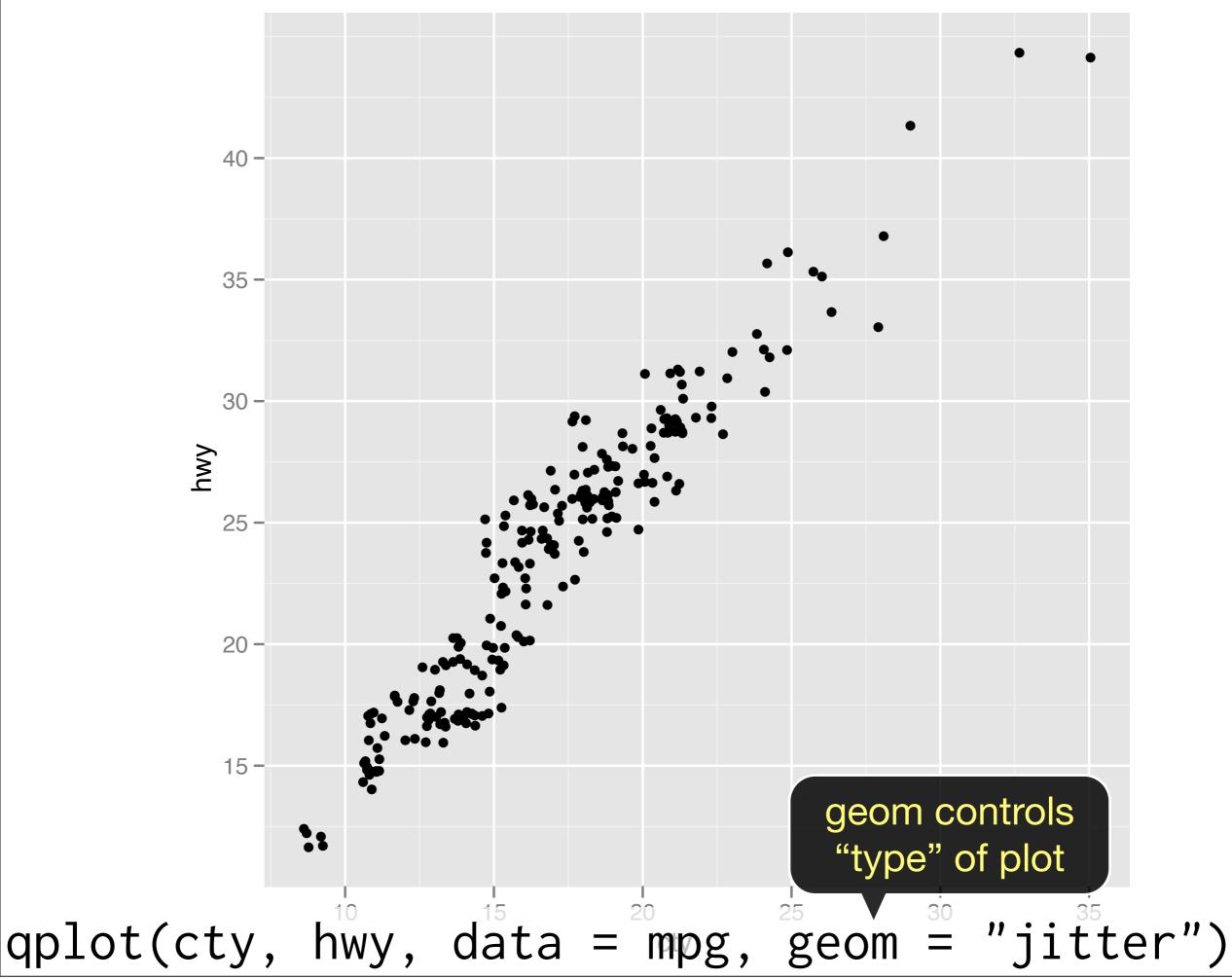

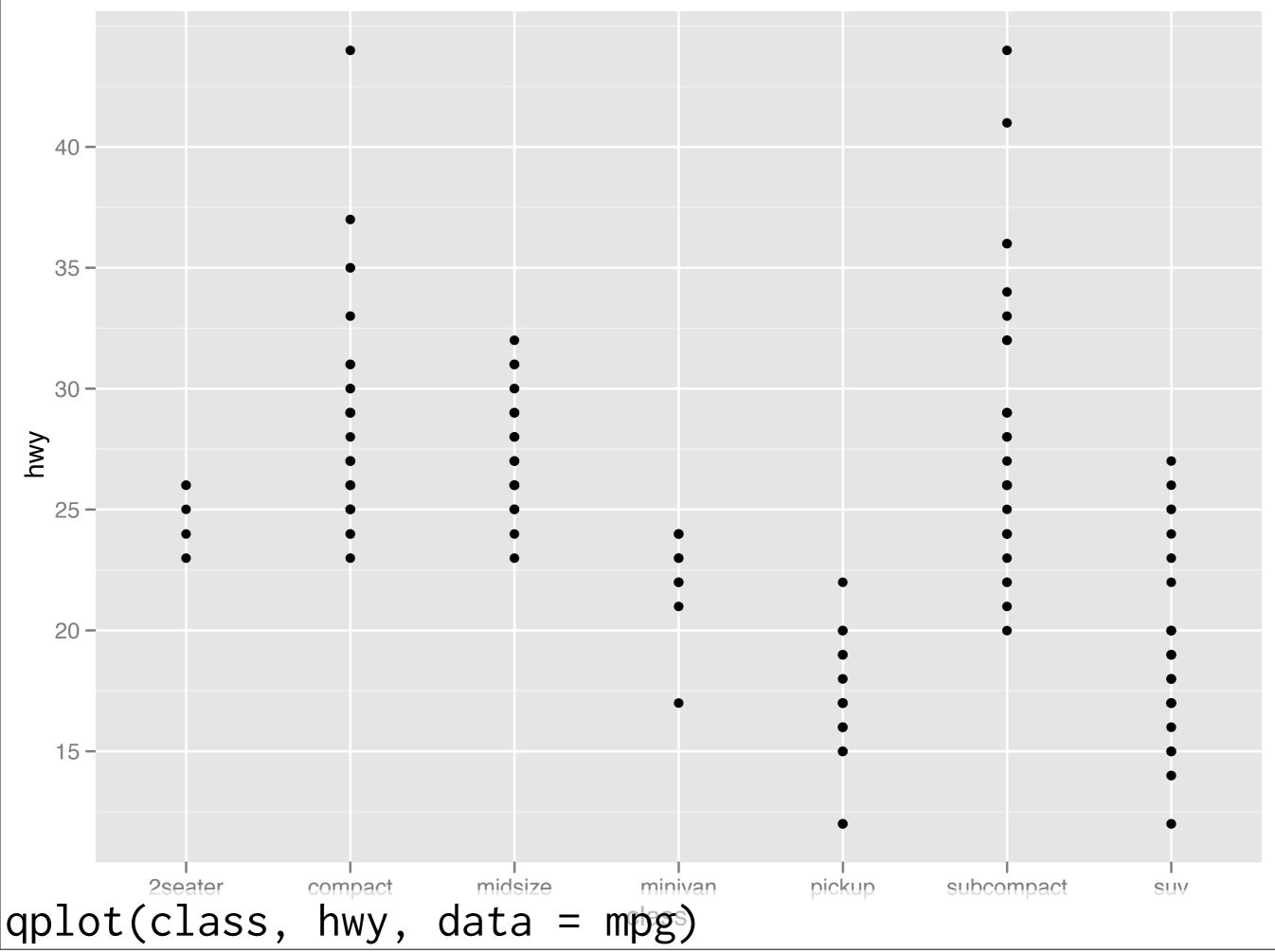

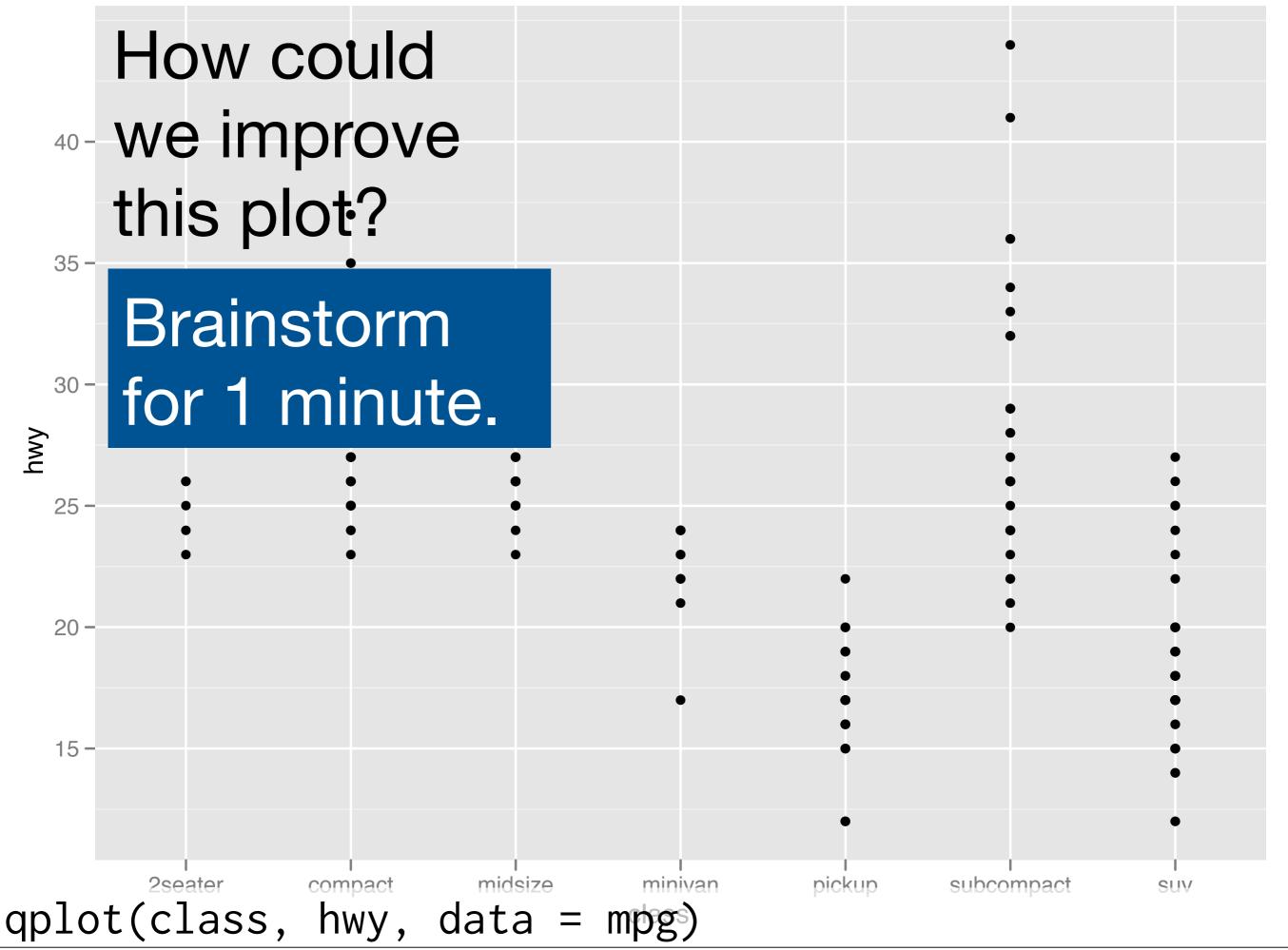

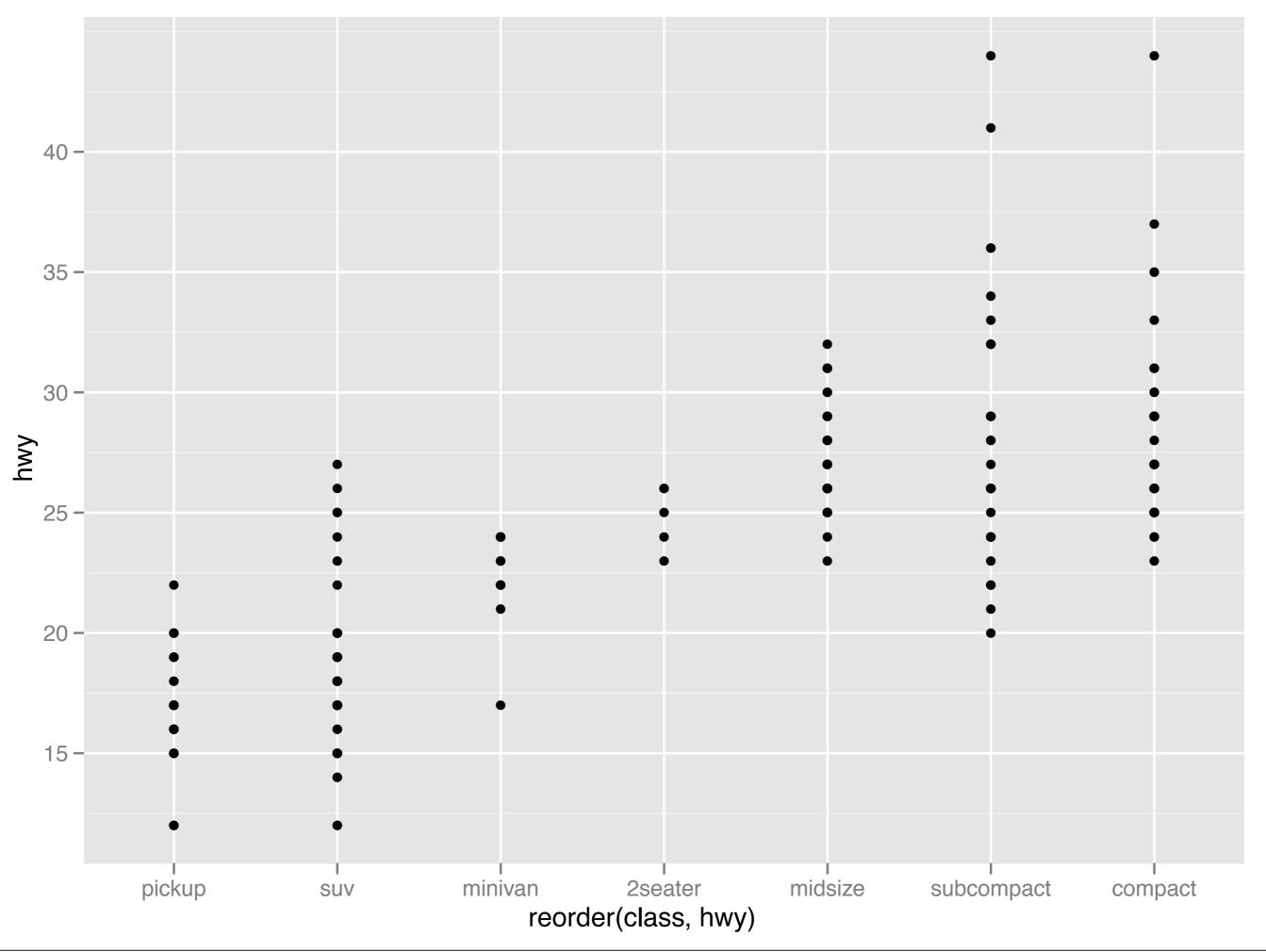

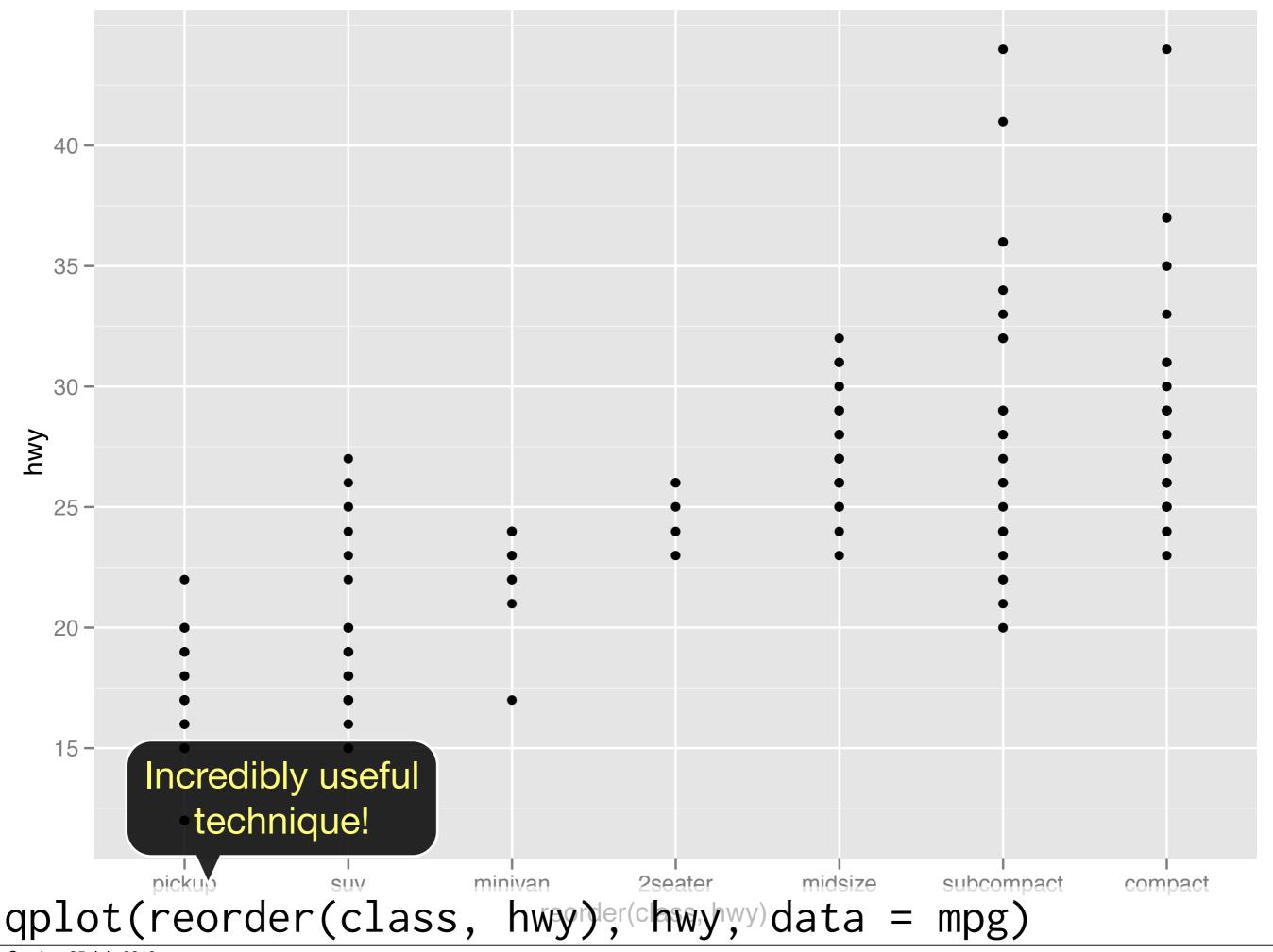

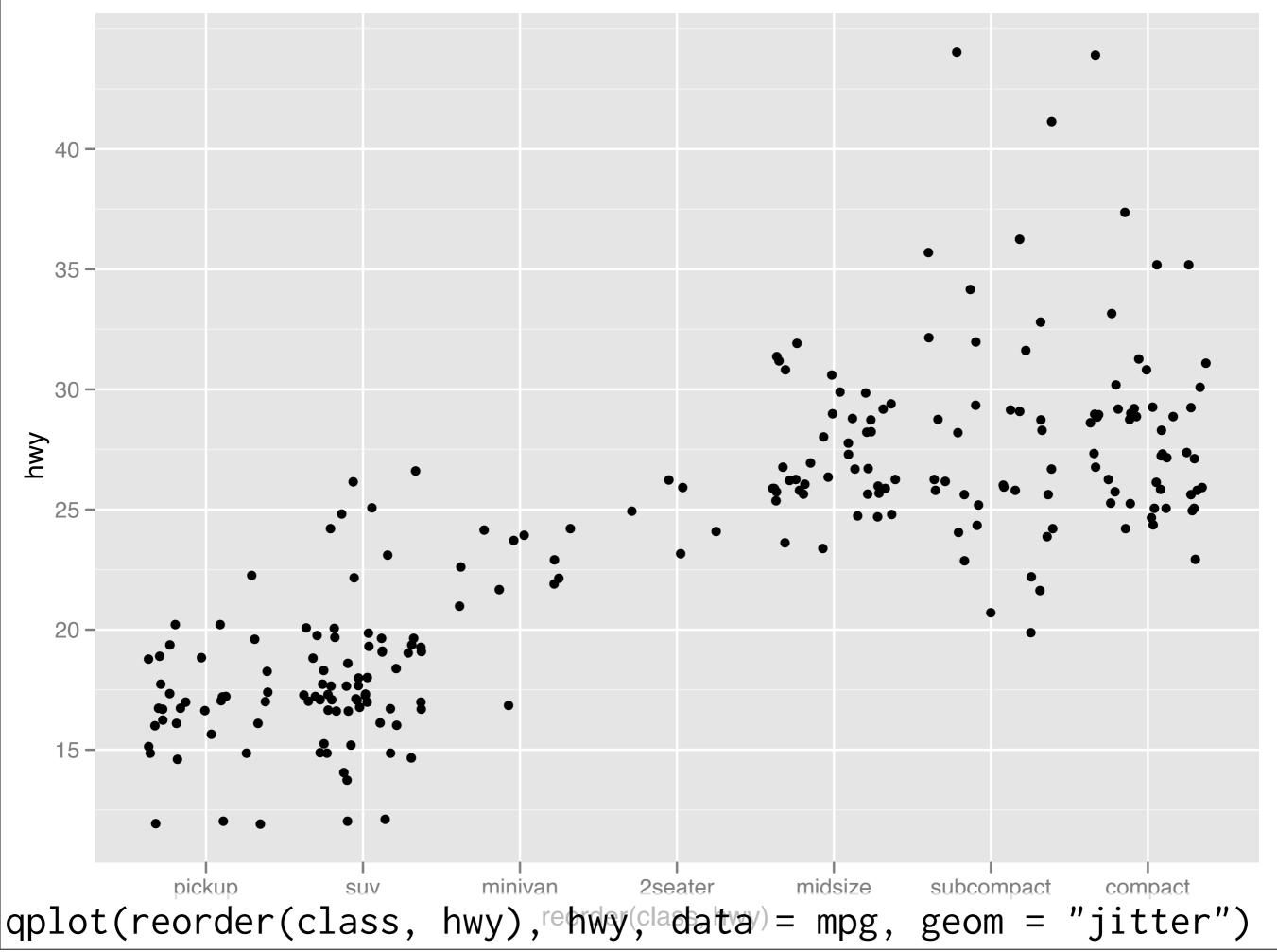

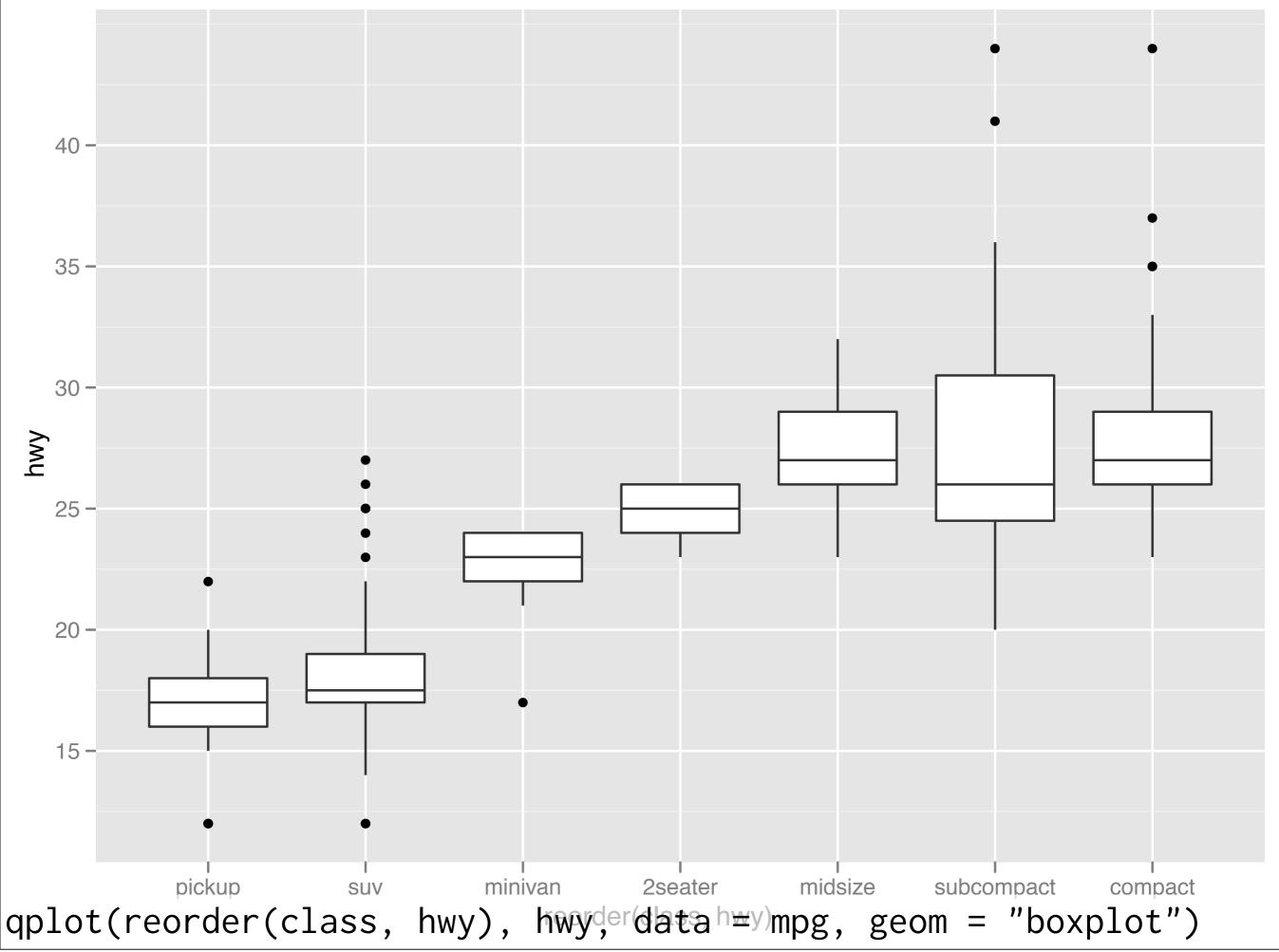

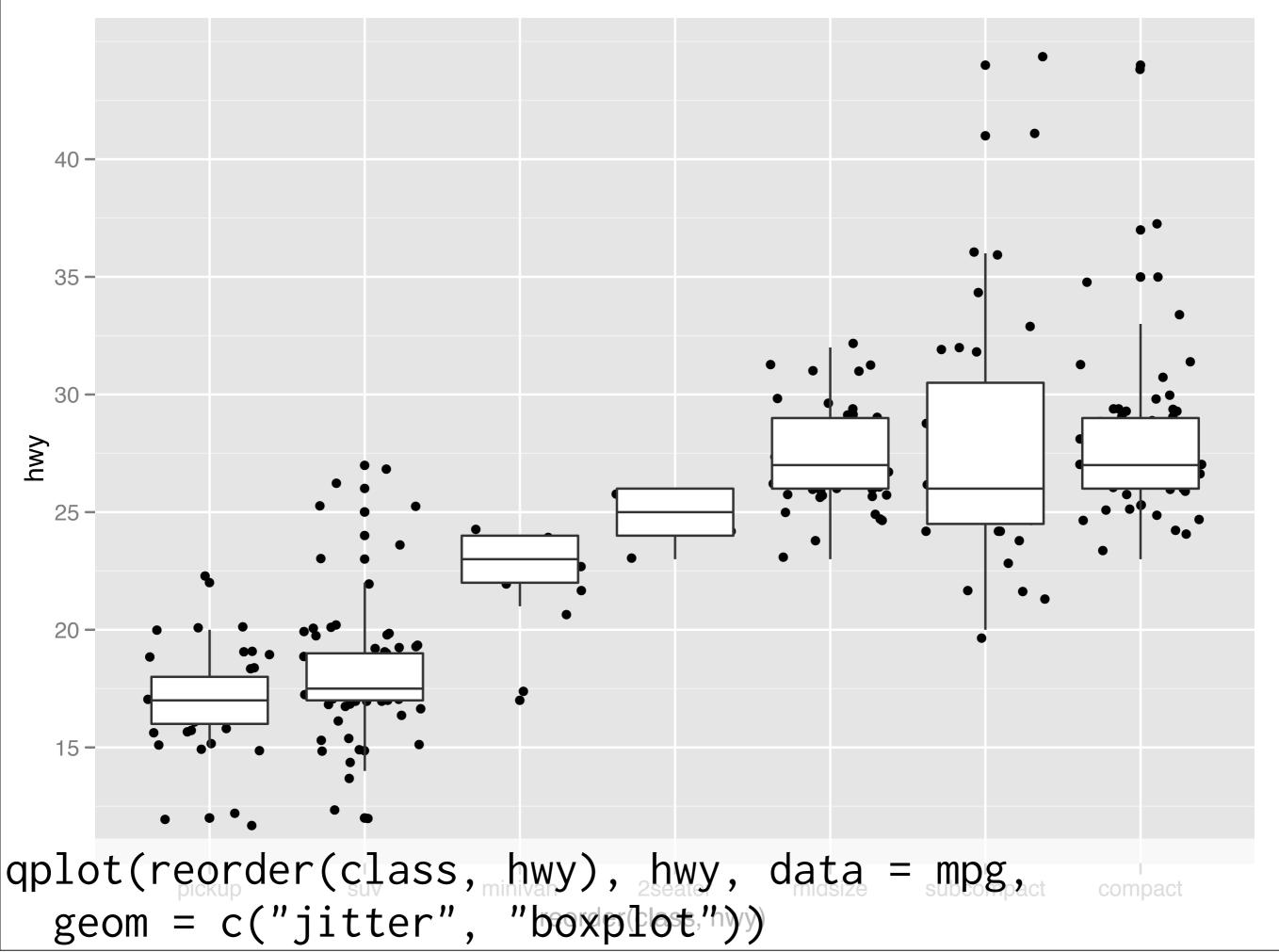

#### Your turn

Read the help for reorder. Redraw the previously plots with class ordered by median hwy.

How would you put the jittered points on top of the boxplots?

#### Aside: coding strategy

At the end of each interactive session, you want a summary of everything you did. Two options:

1. Save everything you did with savehistory() then remove the unimportant bits.

2. Build up the important bits as you go. (this is how I work)

This work is licensed under the Creative Commons Attribution-Noncommercial 3.0 United States License. To view a copy of this license, visit http://creativecommons.org/licenses/by-nc/ 3.0/us/ or send a letter to Creative Commons, 171 Second Street, Suite 300, San Francisco, California, 94105, USA.